# GDPR UKC website changes

## **Process flow**

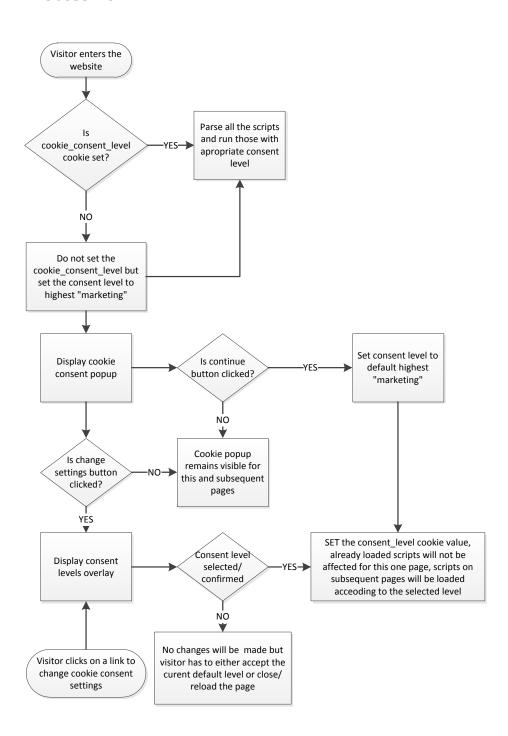

## **DEMO Page**

https://uatukmarketingsandbox1.citibank.co.uk/personal/tech-demo.do

## Popup control

The cookie consent popup is displayed in the bottom of the page every time (for every page) until the "continue" button is clicked which will set the "cookie\_consent\_level" cookie with default level or the appropriate level is selected and "confirm your settings" button is clicked on the settings overlay screen

The cookie settings on this website are set to 'allow all cookies' to give you the best customer experience. The cookies we gather include: (i) Essential cookies; (ii) Functional cookies (provided by Citi or third parties); and (iii) Marketing cookies. By selecting 'continue' without changing your settings, we'll assume that you agree to receive all cookies on the Citi UK website. However, you can change your cookie settings at any time by clicking on the cookies link in the website footer. For more information in relation to how we use your personal data, including cookies, please see our Citi Consumer Bank Privacy Statement (EU/EEA Customers) Note: you must either select 'continue' or change your settings in order to proceed to the website.

## **Overlay control**

To open the settings overlay from a link, the link has to have the following id: "edit-cookieconsent-settings"

<a href="#" id="edit-cookieconsent-settings">Click here to change your cookie
settings</a>

#### **Consent levels**

- [1] essential
- [2] functional
- [3] marketing (default)

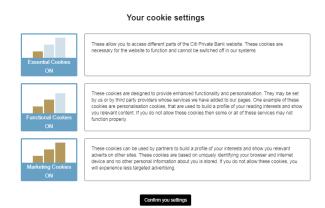

# "cookie\_consent\_level" cookie

The cookie name to that controls the mechanism is "cookie\_consent\_level"

The default values for that cookie are

Value: [consent level]Expires/Max-Age: 1 year

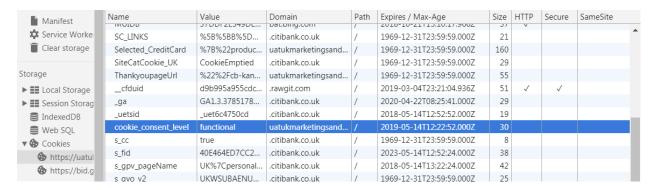

## **Implementation**

Each script that creates or uses cookies, makes server requests that creates and send cookies has to be modified so that it can be controlled by the mechanism.

Each script has to have the type changed to

#### type='text/plain'

as well as it has to have an additional "cookieconsent-level" data attribute created that indicates one of the consent levels for example:

#### cookieconsent-level='marketing'

Below are two examples about how to modify <script> tags that load JS files and the <script> tags that execute codes directly on the page:

# External /js files

<script type='text/plain' cookieconsent-level='marketing'
src="https://uatukmarketingsandbox1.citibank.co.uk/static/js/testGDPR.js"></script>

## **Inline scripts**

```
<!-- Success necessary -->
<script type="text/plain" cookieconsent-level="essential">
$.notify("essential level script executed", {autoHide: false, className: 'success'});
</script>
```

### **Different consent levels examples**

#### essential

```
<!-- Success necessary -->
<script type="text/plain" cookieconsent-level="essential">
$.notify("essentiallevel script executed", {autoHide: false, className: 'success'});
</script>
```

#### **functional**

```
<!-- Info functional -->
<script type="text/plain" cookieconsent-level="functional">
$.notify("functional level script executed", {autoHide: false, className: 'info'});
</script>
```

#### marketing

```
<!-- Warning tracking -->
<script type="text/plain" cookieconsent-level="marketing">
$.notify("marketingscript executed", {autoHide: false, className: 'warn'});
</script>
```